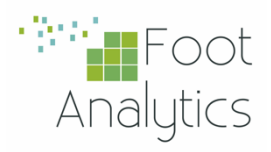

## iKnos Corporate **INSTALLATION GUIDE**

# aruba

**ARUBA On-prem** Integration Guide

iKnos Corporate by Foot Analytics

Last revision May 2023

### **CONTENTS**

#### ARUBA ON-PREM Integration.................... 2

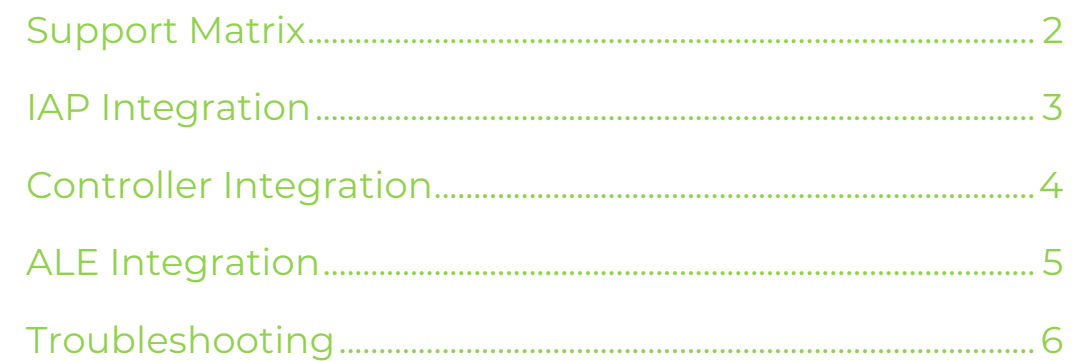

#### **ARUBA ON-PREM Integration**

Three different methods are available when connecting Aruba data:

- IAP to Foot Analytics ALE
- Customer Controller to Foot Analytics ALE
- Customer ALE to Foot Analytics ALE

#### Support Matrix

Below you can find the supported products and firmware versions:

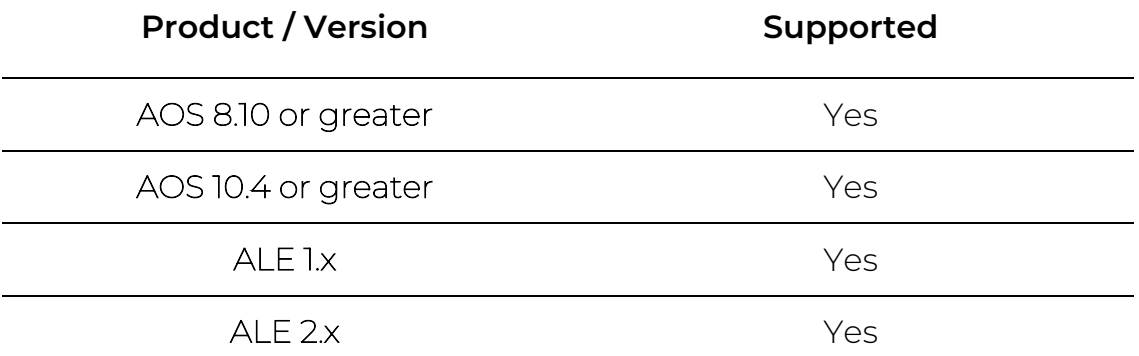

#### IAP Integration

IAP (Instant Access Points) can be connected directly to our ALE in two ways: using the CLI or Instant UI (recommended).

Connection data needed by the customer:

- Server: ale.foot.bi
- Port: 8855

The UI / form might be like the following:

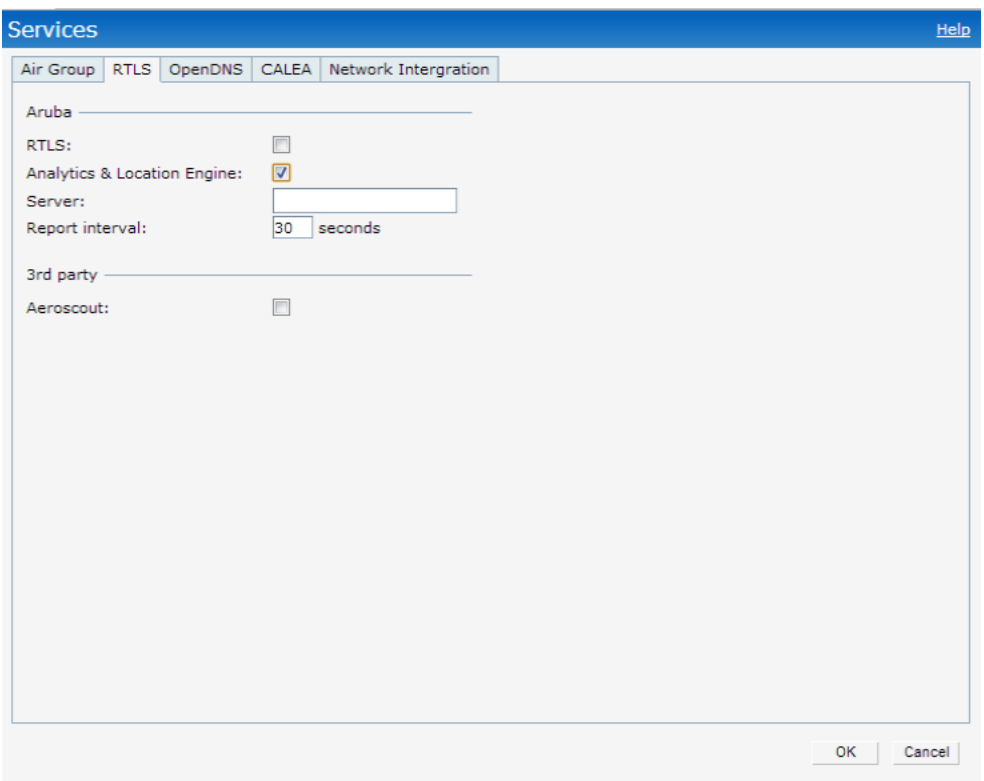

#### Controller Integration

IAPs send the data to the customer controller, which forwards it to Foot Analytics' ALE.

Connection data needed by the customer:

- User: To be defined with the customer
- Password: To be defined with the customer
- Server: ale.foot.bi
- Port: 8855

Connection data needed by Foot Analytics:

• Customer controller IP address

The UI / form might be like the following:

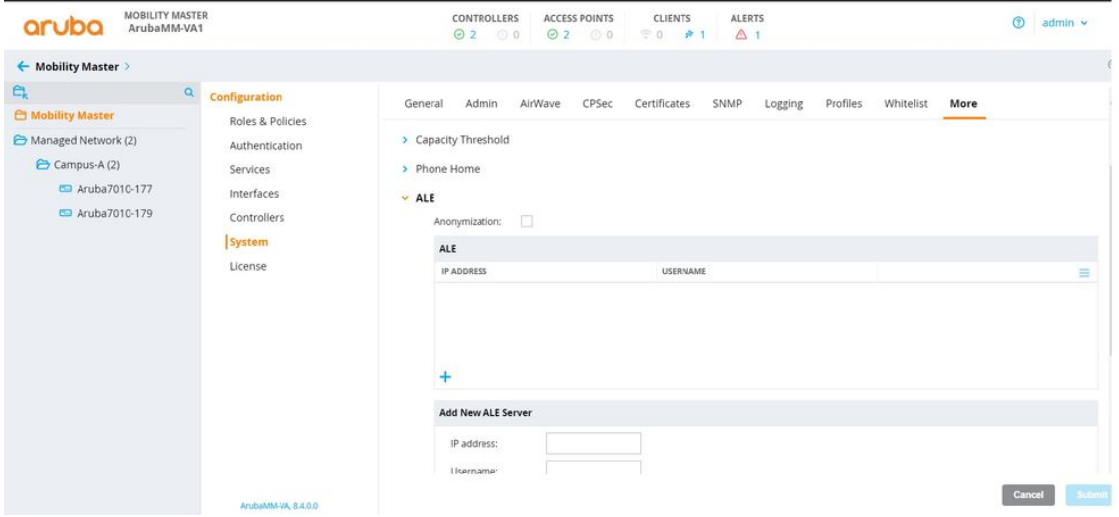

#### ALE Integration

A WebSocket tunnel is established between two ALEs.

The customer's ALE acts as a WebSocket client, and Foot Analytics' ALE acts as a WebSocket server which receives the customer data.

The customer must configure their ALE server by applying the following configuration:

ALE > Options > Websocket Tunnel

The UI / form it's like the following:

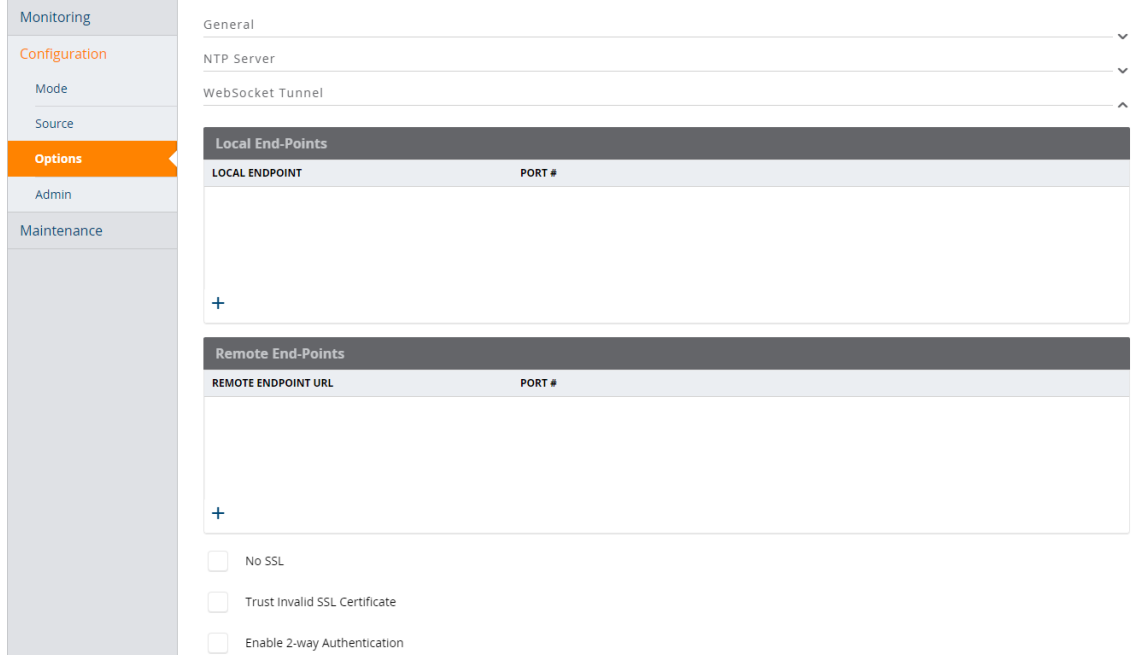

Then the following configuration must be added:

- **1.** Add a local endpoint with the following parameters:
	- Host: localhost
	- Port: 7778
- **2.** Add a remote endpoint with the following parameters:
	- Server: ale.foot.bi
	- Port: 443

#### Troubleshooting

For troubleshooting Aruba ALE Issues you can check the Aruba ALE Troubleshooting Guide.

For further support, do not hesitate to contact us at help@footanalytics.com.